# 基于 CC3200 的智能家电红外控制系统设计

#### 宋锦远 幸传江 张自强 张崇明

(上海师范大学信息与机电工程学院 上海 201418)

要: 为了实现普通家电的智能红外控制,设计使用智能手机代替传统型红外遥控器。系统设计利用互联网资 摘 源,选用百度开发云平台部署项目,安装数据库;红外终端控制器设计采用了4个90°、波长为940 nm 红外发光二极 管和 2.4 GHz 的 PCB 天线, 在单片机开发平台上外设 TLN13UA06 实现 Wi-Fi 到串口之间的转换; CC3200 提供 Wi-Fi, 采用 802. 11n 协议栈实现 Wi-Fi 通信, 最大传输速率为 600 mbps; Eclipse 开发平台用以开发手机控制端 APP 界面, Web Service请求方式调用云数据。在1台空调机上经过多次实验, 系统设计稳定, 实验结果与预设 功能一致。

关键词: 智能红外控制; 云平台; CC3200; Wi-Fi 通信 中图分类号: TN919.3 文献标识码: A 国家标准学科分类代码: 510.1050

# Design of AI infrared control system based on CC3200

Song Jinyuan Li Chuanjiang Zhang Ziqiang Zhang Chongming (Mechanical and Electrical Engineering, Shanghai Normal University, Shanghai 201418, China)

Abstract: In order to achieve the intelligent infrared control of common household appliances, we choose to use smartphone instead of traditional infrared remote control. we use the Internet resources to design system, and select Baidu Cloud Development Platform to deploy the project and install the database; Infrared terminal controller is designed to use four 90 degrees infrared light-emitting diodes with a wavelength of 940 nm, plus 2.4 GHz PCB antenna, and set TLN13UA06 outside of the microcontroller development platform to achieve converting between Wi-Fi and serial; CC3200 offers Wi-Fi, using 802. 11n protocol stack to achieve Wi-Fi communication with the maximum transmission rate of 600mbps; Eclipse development platform is using to develop mobile control terminal APP interface, and Web Service calls for cloud data with request method. We test it on an air conditioner with many times, and find out the system design is stable, and the experimental results are consistent with the preset function. Keywords: intelligent infrared control; cloud platform; CC3200; Wi-Fi communication

引 言  $\mathbf{1}$ 

生活中使用的家电产品多是不同的品牌,不同家电设 备的红外遥控器布满家庭各个角落,人们很容易弄混甚至 丢失,此外遥控器的废旧电池对环境污染很大。智能家电 作为智能家居基本系统之一,具有很强的研究价值。文献 [1] 集中解决智能家居系统家电多、通信控制协议繁杂的问 题,利用 HTML5 实现了在网页上自由添加、删除设备、手 动控制设备等配置功能实现了自定义控制逻辑。文献[2] 是利用云平台通过智能手机远程控制强电的开关设计,它 有别于传统的物理开关但是针对强电。文献「37是对于 ZigBee 和 Z-Wave 无线通信技术的一些不足, 提出了一种 基于 nRF24L01 和 BOA 的智能家居系统。文献「4]在 PC

收稿日期:2016-08

上用单片机与红外模块为核心,实现利用 PC 用户界面控 制包括电视、投影仪等普通家电。文献[5]将现有的家电与 传感器联入智能控制系统。又引入智能服务机器人,利用 智能图像识别技术进行机器人定位。文献「6]是关于"多域 融合共享和泛在综合服务"的物联网核心技术思想,其中综 合服务平台有很大的研究性。文献「7]建立了不同家电的 控制模型,并根据家电运行特点提出了家电舒适度指数的 概念,设计模型是针对电网的电力需求。文献「8]设计利用 6LOWPAN 技术传输无线传感网络的无线数据包,利用互 联网在 Android 系统上实现家电的远程监测与控制,其系 统设计复杂,实验表明其设计不够理想。

目前普通家电的控制方法主要有:手持遥控器和机械 开关,前者共同特点是使用红外线。基于此特点,系统设计 用云数据库和智能手机达到对家用电器的远距离控制,实 现一机多控。系统设计实现普通家电的智能控制,提升用 户使用的舒适感;云数据库中的红外编码数据可以持续更 新[9],方便后期系统性能的提升。

# 2 系统整体设计

系统整体设计分为主要有 4 部分:手机 APP、百度开 发云平台、CC3200Wi-Fi 模块、单片机开发板和红外控制 器。系统整体的设计框图如图 1 所示。

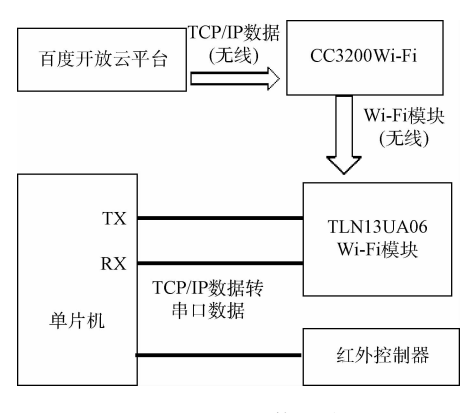

图 1 系统整体设计

其中,使用 Eclipse 开发平台做 Android 版的 APP 开 放实现与百度开放云平台的数据库的连接,需要获取云平 台的 IP 以及云数据库的后台创建,创建工作有百度云平台 支持;CC3200 是为了配置一个 Wi-Fi, 编译环境采用 IAR Embedded Workbench, 其中重要一点是 IP 字段一定与百 度云的服务器的库地址相同; TLN13UA06 模块与单片机 组成数据收模块,其中单片机的可擦写的 FLASH 存储器 负责数据的暂存,通过单片机的红外谣控接口对控制器讲 行扩展。

#### 系统实现 3

#### 3.1 CC3200Wi-Fi 模块

CC3200 Wi-Fi 模块由 3 大块组成:应用 MCU 子系统、 Wi-Fi 网络处理器子系统和电源管理子系统[10]。其中, Wi-Fi 网络处理器子系统包含一个额外的专用 ARM MCU 负 责 Wi-Fi 功能,可完全免除应用 MCU 的处理负担,这个子 系统包含 802.11b/g/n 射频、基带和具有强大加密引擎的 MAC,以实现支持 256 位加密的快速、安全互联网连接。 CC3200 支持基站、访问点和 Wi-Fi 直接模式,这里设计选 择使用了 Wi-Fi 直接模式功能。

CC3200 编译环境采用 IAR Embedded Workbench, 它 是一个非常有效的集成开发环境,它使用户充分有效地开 发并管理嵌入式应用工程。基本开发环境搭建是在 PC上 需要先安装一些软件工具和软件开发包,需要安装的工具 如表 1 所示。

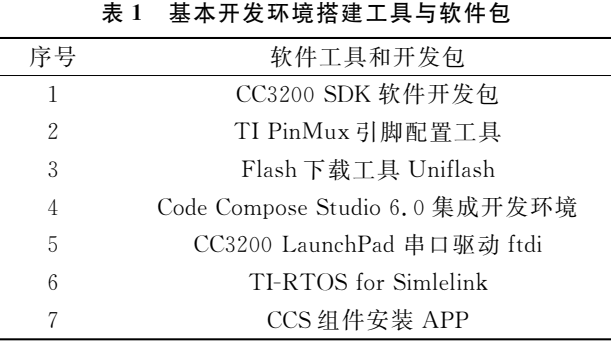

## 3.2 TLN13UA06 Wi-Fi 模块

TLN13UA06 Wi-Fi 模块内置 IEEE802. 11 协议栈以 及 TCP/IP 协议栈,实现串口到无线网络之间的转换。

#### 3.3 Eclipse 开发平台

Eclipse 是一个开放源代码的、基于 Java 的可扩展开发 平台。其中开关命令是 APP 以 ison 格式 http 协议通信发 送到百度开放云平台,由其以发送命令来控制红外终端实 现 APP 的数据通信。数据通信需要定义报文协议,需要根 据报文协议进行数据通信,需要注意位置的高低问题,注意 要把字节对齐。获取的数据可以在手机端建个 SQLite 数 据库,把数据保存进去。针对后期实验设计需求, APP 设 计界面操作, APP 界面如图 2 所示。

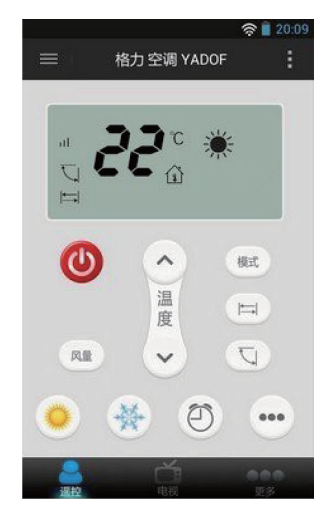

图 2 APP 界面

#### 3.4 百度开放云平台

云存储选用百度开放云平台,官方提供的建库方案中 建立数据库与使用标准的 MySQL 方法基本一致[11], 在连 接到数据库后,需要立即执行 select\_db 操作选择要使用的 数据库,然后创建密码加密,获的子库。百度开放云服务器 配置为: 2 核的 CPU、2 GB 的内存和 40 GB 的 Windows 系 统盘。获取公网 IP 后,启动远程桌面连接。通过公共镜像 完成创建实例,其中,实例名称为格里空调 YODOF。系统 设计存储的是某一空调遥控器的红外编码用来控制开关、

 $\cdot$  118  $\cdot$ 

上下扫风、制冷、制热等功能。在开放云平台管理后台里点 击左侧的云存储,进入 Bucket 界面,然后选择创建 Bucket, 用来存放家电的红外编码文件, 输入 Bucket 名称, 并选择 所需的存储容量、流量、请求数,确定完成,如图 3 所示。

| ○云环境         |    | 我的应用 > 创建应用 |       |                               |           |
|--------------|----|-------------|-------|-------------------------------|-----------|
| 我的应用         |    | 创建应用        |       |                               |           |
| 执行环境<br>我的微颤 |    |             | 应用域名: | jiangyujie                    | duapp.com |
| □ 云数据库       | ¥  |             |       | 由小写字母和数字组成,6-40个字符,创建后不能修改。   |           |
| <b>A</b> 云存储 | ×  |             | 应用名称: | Web App 测试<br>不超过20个字符,后续可修改。 |           |
| □ 消息服务       | ×. |             | 应用类型: | php                           | ۰         |
| 虚拟机          | ×  |             | 执行环境: | php<br>java                   | 择执行组 。    |

图 3 创建云存储

## 3.5 MSP430 单片机

选用 MSP430 单片机是因为它有丰富的片上外围模 块,扩展性强。其中 FLASH 型片内有 JTAG 调试接口和 可擦写的 FLASH 存储器, 调试环境十分方便。FLASH 型 MSP430 单片机是实现与 TLN13UA06 模块的通信,实现 单片机能够无线接收数据,引脚连接如图 4 所示。

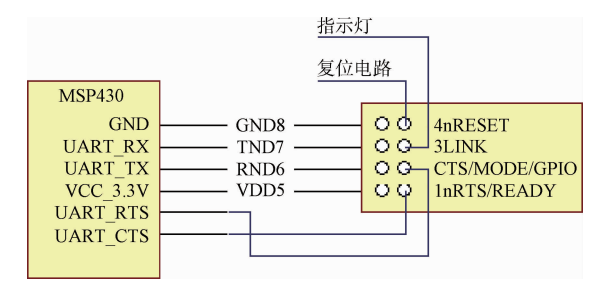

图 4 引脚连接

#### 3.6 红外控制器

红外控制的编码格式采用 NEC,调制在 38 kHz 左右 的载波频率之上,再以串行格式通过红外载波的通断被发 送。发射端焊接 4个90°、波长为 940 nm 红外发光二极管 和 2. 4 GHz 的 PCB 天线, 在单片机开发平台上外设 TLN13UA06 实现 Wi-Fi 到串口之间的转换。红外发射原 理如图 5 所示。

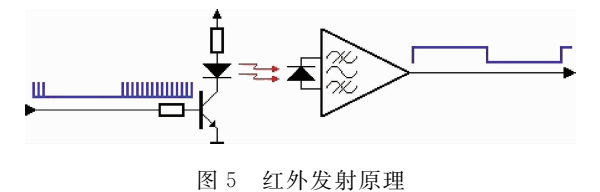

## 3.7 TCP/IP 数据传输

TCP/IP 定义了 CC3200Wi-Fi 如何连入因特网,以及

数据如何在它们之间传输的标准[12-13]。协议采用了4层的 层级结构,每一层都呼叫它的下一层所提供的协议来完成 自己的需求。TCP负责发现传输的问题,有问题就发出信 号,要求重新传输,直到所有数据正确地传输到 Wi-Fi 模 块,IP 是给联网设备一个子库地址。

## 4 实验结果与分析

实验是在室内利用一台格力立柜式空调多次进行功能 测试。红外码组成按编码顺序排列为起始码(S)+35 位数 据码+连接码(C)+32 位数据码,数据码由"0"、"1"组成。 其中,在制冷模式和制热模式下温度的范围均设置在17~ 25 ℃,对应编码位在 9~12 位与 65~68 位逆序递增。启 动百度云远程连接后,上传到创建实例中。实验内容及结 果如表 2 所示。

表 2 实验内容及结果

| 实验编号 | 实验内容   | 红外编码       | 实验结果   |
|------|--------|------------|--------|
| 1    | 开      | 前 4 位 1000 | 开      |
| 2    | 关      | 前 4 位 0000 | 关      |
| 3    | 制冷模式   | 前3位100     | 制冷     |
| 4    | 制热模式   | 前3位001     | 制热     |
| 5    | 上下扫风   | 0100       | 无响应    |
| 6    | 左右扫风   | 0101       | 无响应    |
| 7    | 17 ℃制热 | 1000/1110  | 17 ℃制热 |
| 8    | 20 ℃制冷 | 0010/1110  | 20 ℃制冷 |

进行了8个功能的实验,其中2次空调没有响应。分 析原因可能有:

1) 实验数据在 CC3200Wi-Fi 与 TLN13UA06 接收之 间数据部分丢失。

2)上下扫风与左右扫风两项功能的编码与实际原厂设 备的编码方式不符。

3) 在获取百度开放云平台上存储的数据时, 服务器请 求失败,未能及时刷新请求服务。

4)实验中红外发光二极管损坏。

对于上述的分析原因拟采用以下方法改讲:

1) 在 APP 上增加设备连接是否成功的功能, 对反馈信 号进行检测。

2)扩大云服务器配置,从新创建实例。

#### 5 结 论

本文给出的基于 CC3200 的智能家电红外控制系统设 计,有别于文献「1-8 中诸多学者的研究,设计更具有针对 性,系统设计复杂度较低,设备体积小、功耗低,云平台用来 存储数据不仅增强了系统的灵活性而且符合电子设备设计 的趋势。此外, Android 系统上 APP 界面化操作能够增添 设计的优势。多次实验表明了系统设计的可行性。设想市 场上家电的红外编码均公开存储在云数据库,本系统设计 更具有研究意义和使用价值。

# 参考文献

- 侯维岩, 刘晓剑, 庞中强. 基于 HTML5 和多协议网  $\lceil 1 \rceil$ 关的智能家居控制系统「J]. 国外电子测量技术,  $2016, 35(5)$ ; 91-95.
- 王姣, 鲁开朗, 姜宇平, 等. 基于云平台的家用智能  $\lceil 2 \rceil$ 强电控制器的设计[J]. 电气应用, 2013 (S1):  $107 - 108$
- 窦慧晶, 侯荣全, 陈凤菊. 基于 BOA 和 nRF24L01  $\lceil 3 \rceil$ 的智能家居系统[J]. 国外电子测量技术, 2015,  $34(2) \cdot 67-72.$
- 周平,吕勇,易恺迪,等. 基于 PC 的智能家电无线  $\lceil 4 \rceil$ 红外遥控系统[J]. 现代计算机, 2015, (1): 36-41.
- 江华丽. 智能家居便捷控制系统[J]. 电子测量技术,  $\lceil 5 \rceil$  $2016, 39(4)$ : 90-92.
- $\lceil 6 \rceil$ 朱洪波, 杨龙祥, 于全, 物联网的技术思想与应用策 略研究[J]. 通信学报, 2010, 31(11): 2-9.
- $\lceil 7 \rceil$ 汤奕, 鲁针针, 宁佳, 等. 基于电力需求响应的智能 家电管理控制方案「J]. 电力系统自动化, 2014,  $38(9) \cdot 93-99$
- $\lceil 8 \rceil$ 魏燕达, 周卫星. 基于 6LOWPAN 的智能家电监测 与控制系统设计与实现[J]. 现代电子技术, 2015,  $38(14)$ : 101-104.
- ZHAN Y J, MA SH CH, ZHUANG T, et al.  $\lceil 9 \rceil$ Research on network integration technology of observation stations [J]. Instrumenttation, 2015,

 $2(3)$ : 35-42.

- [10] 郭书军, 田志鹏. 基于单片 Wi-Fi MCU CC3200 的无 线串口[J]. 仪器仪表用户, 2016, 23(1): 24-27.
- [11] 淳于岳松,周佳,杜海婷. 云平台支撑下的信息数据 中心管理[J]. 电力信息化, 2014(7): 79-82.
- [12] 方如举,王建平,孙伟. 无线传感器网络通信的拥塞 控制策略[J]. 电子测量与仪器学报, 2016, 30(4): 558-567.
- [13] 苟元潇, 林茂六, 傅佳辉. 67 GHz 宽带谐波相位参 考及其定标技术「J]. 仪器仪表学报, 2015, 36(7): 1488-1496

# 作者简介

宋锦远,1992年出生,现为上海师范大学硕士研究生, 目前研究方向为嵌入式设计。

 $E$ -mail: sjinyuan@139, com

李传江,1978年出生,博士,毕业于上海大学,现任上 海师范大学副教授,目前主要研究方向为计算机自动检测 与控制、智能测控仪表、先进控制理论及其应用等。

E-mail: licj@shnu. edu. cn

张自强,1958年出生,上海师范大学教授,主要研究方 向为自动检测与控制。

E-mail: zhzq@shnu, edu, cn

张崇明,1973年出生,博士,毕业于复旦大学,现任上 海师范大学副教授,目前主要研究方向为智能信息处理、嵌 入式系统、物联网应用技术等。

E-mail: czhang@shnu.edu.cn